# **Inserto elettronico FEC 12 con Protocollo HART Misura di livello**

**Istruzioni per il montaggio ed il funzionamento**

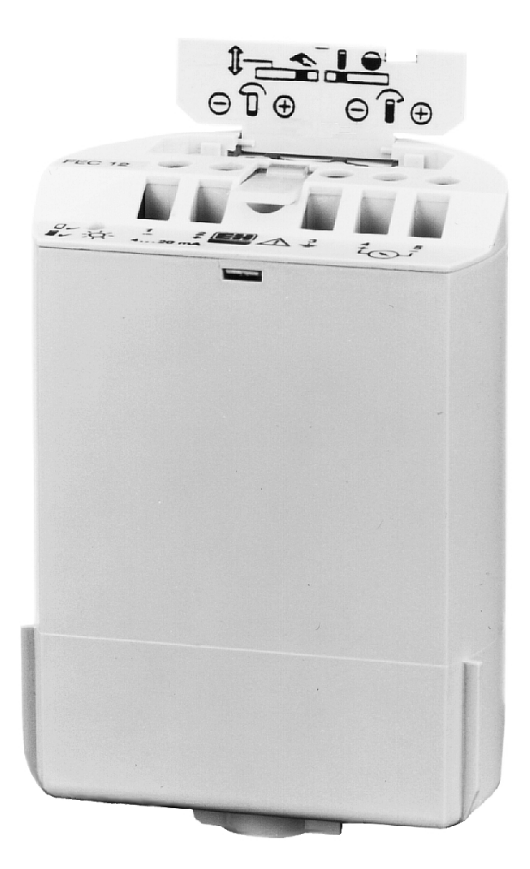

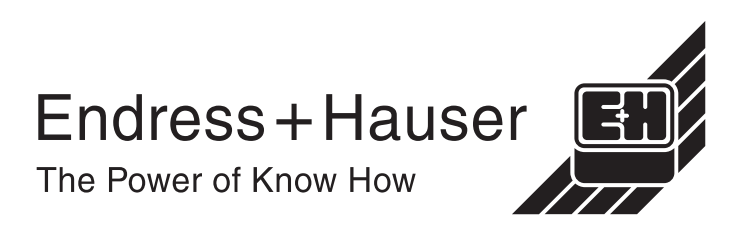

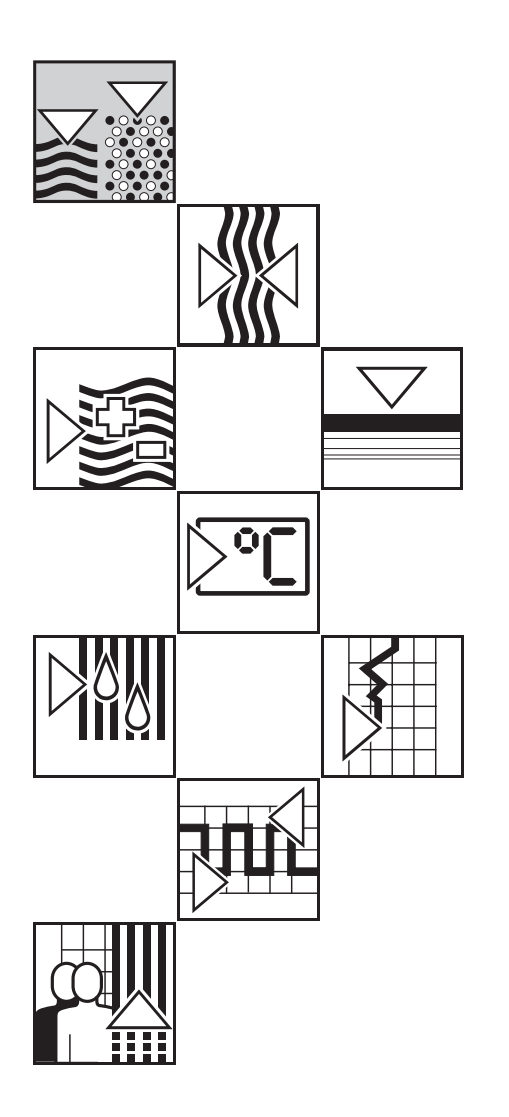

# **Istruzioni in breve**

Le istruzioni in breve sono destinate al personale specializzato che abbia letto e capito le istruzioni operative contenute nel presente manuale. Consentono una rapida calibrazione standard dell'inserto elettronico tramite l'utilizzo dei suoi stessi elementi operativi. Nelle sezioni 3 - 5 è riportata una descrizione dettagliata della calibrazione e del funzionamento.

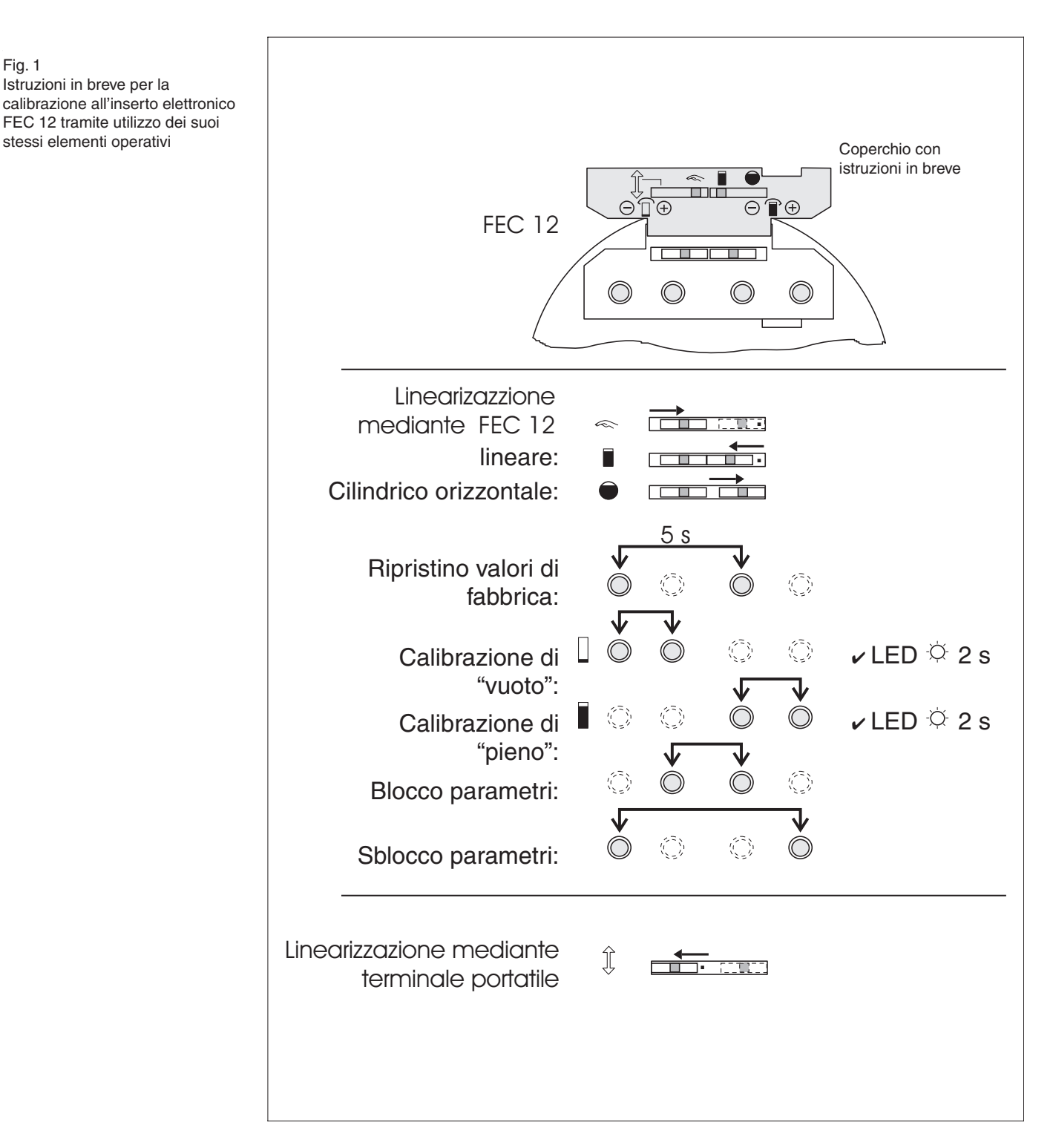

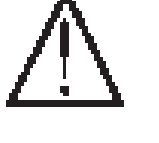

Fig. 1 Istruzioni in breve per la calibrazione all'inserto elettronico FEC 12 tramite utilizzo dei suoi

# **Indice**

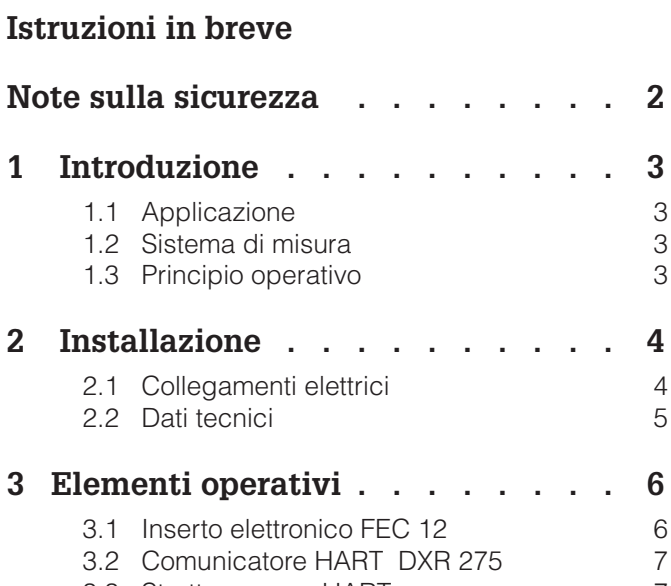

3.3 Struttura menu HART 7

### **4 Calibrazione per misura di livello . 8** 4.1 Calibrazione base dall'inserto elettronico

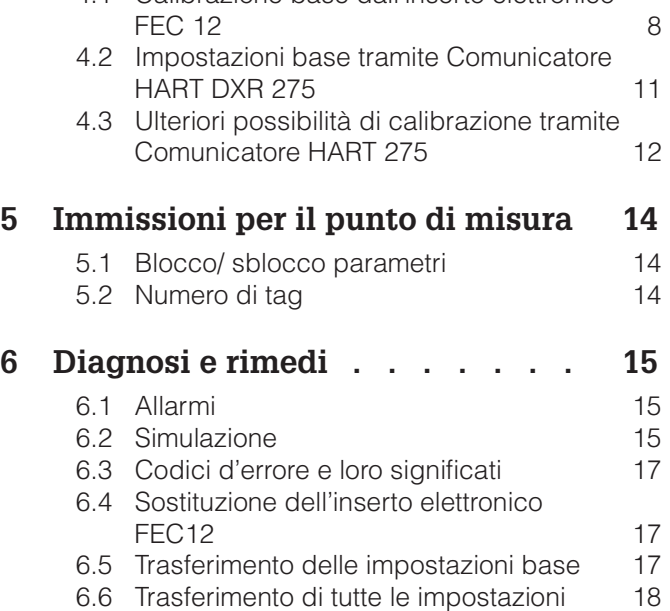

Per l'utilizzo dell'inserto elettronico FEC 12, oltre al presente manuale operativo, è disponibile anche la seguente documentazione:

**Documentazione supplementare**

- Informazioni tecniche TI 242F/00/e: Sonde Multicap DC ... E
- Informazioni tecniche TI 243F/00/e: Sponde Multicap DC ... A
- Informazioni tecniche TI 240F/00/e: Sonde Multicap DC ... T
- Istruzioni operative per il terminale portatile HART DXR 275

# **Note sulla sicurezza**

**Utilizzo consentito** L'inserto elettronico FEC 12 può essere utilizzato per la misura di livello in collegamento alle sonde capacitive Multicap. E' stato progettato per un funzionamento sicuro, in accordo agli standard tecnici e di sicurezza correnti. Deve essere installato da personale qualificato secondo le istruzioni contenute nel presente manuale. Il costruttore non risponde di eventuali danni causati dall'utilizzo o montaggio non

corretto dello strumento. Variazioni o modifiche apportate allo strumento, che non siano espressamente approvate all'interno delle istruzioni operative o dagli organi responsabili per conformità, possono annullare l'autorizzazione all'utilizzo dello strumento da parte dell'utente. Strumenti danneggiati, non possono essere utilizzati all'interno di aree pericolose e debbono essere contrassegnati come "diffetosi".

**Utilizzo in area pericolosa** Quando utilizzato in aree con pericolo di esplosione, l'apparecchio deve essere installato in accordo alle regole locali, così come deve seguire le norme tecniche e di sicurezza dello strumento, specificate nei certificati che lo accompagnano.

**Installazione, avviamento e funzionamento** L'installazione, le connessioni elettriche, l'avviamento, il funzionamento e la manutenzione debbono essere effettuate solo da personale qualificato ed autorizzato. Le istruzioni operative debbono essere lette e capite prima di effettuare l'installazione; le istruzioni debbono essere eseguite correttamente.

## **Regole di sicurezza**

Con l'intento di dare risalto alle procedure relative alla sicurezza contenute nel manuale, sono stati utilizzati i seguenti simboli, ognuna indicata tramite la corrispondenza icona a margine.

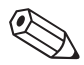

## **Nota!**

Una "nota" sottolinea azioni o procedure che, se non eseguite correttamente, possono indirettamente influenzare il buon funzionamento dello strumento o portare ad una risposta non programmata da parte dello stesso.

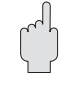

### **Attenzione!**

Una "attenzione" indica azioni o procedure che, se non eseguite correttamente, possono condurre a danni alla persona o all'incorretto funzionamento dello strumento.

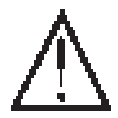

### **Avvertimento!**

Un "avvertimento" indica azioni o procedure che, se non seguite correttamente, possono condurre a danni alla persona, ad una situazione di pericolo, oppure alla distruzione dello strumento.

# **1 Introduzione**

# **1.1 Applicazione**

L'inserto elettronico FEC 12 è un trasmettitore per la misura capacitiva di livello. Converte le variazioni di capacità risultanti dalle variazioni del livello in un segnale di corrente proporzionale alla capacità. In serbatoi con sezione uniforme, il livello o quantità (volume) può quindi essere visualizzato come una percentuale del pieno livello oppure, in caso si utilizzi un terminale o un Silometer FMX 770, in unità tecniche. Un programma di linearizzazione pre-memorizzato consente di misurare anche i volumi all'interno di cilindri orizzontali.

L'inserto elettronico FEC 12 è montato nella custodia della sonda Multicap. Può essere utilizzato per applicazioni in aree con pericolo di esplosione.

Versioni e prestazioni corrispondenti **Versioni**

L'inserto elettronico FEC 12 è disponibile in due versioni:

- Con protocollo HART per l'utilizzo con Comunicatore Universale HART (descritto in questo manuale) e
- Con protocollo INTENSOR per l'utilizzo con terminale portatile Commulog VU 260 Z (vds. istruzioni operative BA 149F/00/it). La versione con protocollo INTENSOR può essere utilizzata anche per la

comunicazione con il Silometer FMX 770.

- Segnale analogico in uscita: corrente standard 4...20 mA. **Prestazioni Prestazioni**
- Semplice taratura in campo: Settaggio della "calibrazione di vuoto" (= 4 mA) e "calibrazione di pieno" (= 20 mA) tramite i tasti posti sull'inserto elettronico.
- L'inserto può avere una caratteristica lineare oppure può essere relata ad una curva di linearizzazione di un cilindro orizzontale.
- Il tempo d'integrazione regolabile, assicura valori misurati stabili anche in presenza di prodotti "agitati".

# **1.2 Sistema di misura**

Il sistema di misura consiste in una sonda di livello capacitiva Multicap ed un inserto elettronico FEC 12. E' richiesto anche l'impiego di un alimentatore DC. Il cavo di alimentazione a due fili viene utilizzato anche per la trasmissione del segnale; e conduce un segnale 4...20 mA con un segnale digitale bidirezionale sovraimposto conforme al protocollo HART. Il segnale sovraimposto non influenza la strumentazione collegata.

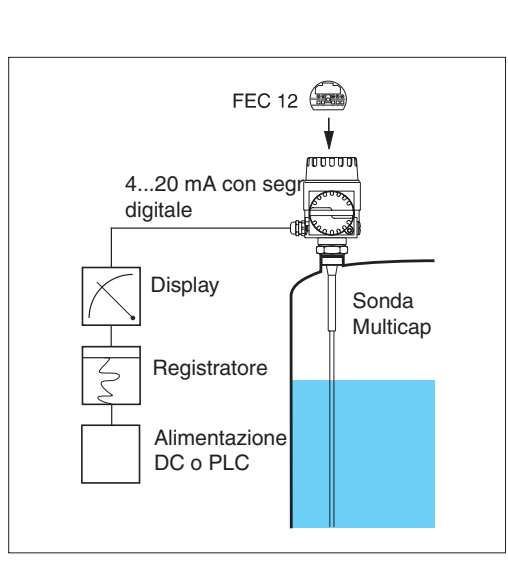

**1.3 Principio operativo**

Funzioni di misura capacitiva come di seguito descritto: la sonda e la parete del serbatoio formano un condensatore. Dipendentemente dal livello, lo spazio tra queste due "piastre condensatrici" può essere riempito da aria (serbatoio vuoto) o con una non specificata quantità di materiale. La capacità iniziale del serbatoio vuoto è bassa ma aumenta in proporzione all'aumentare del materiale che copre la sonda.

Fig. 2 Sistema di misura: l'inserto elettronico è usato in una sonda Multicap per la misura capacitiva

# **2 Installazione**

Questa sezione descrive il collegamento elettrico dell'inserto elettronico. Per le istruzioni sulla sostituzione dell'inserto elettronico, Vds. Sezione 6

# **2.1 Collegamento elettrico**

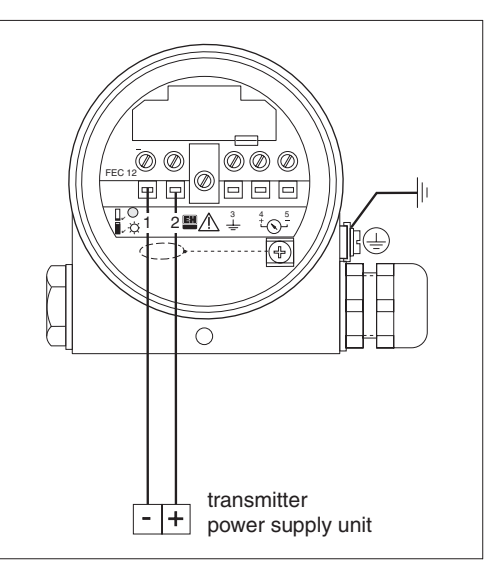

Inserire il cavo dell'alimentazione attraverso il passacavo sulla custodia della sonda. Per il collegamento si possono utilizzare cavi non schermati o cavi standard a più anime. In presenza di forti interferenze elettromagnetiche dovute per es. alla presenza di macchinari o radio, è necessario utilizzare cavo schermato, con messa a terra al lato della sonda.

Il cavo di alimentazione è collegato al morsetto 1 - e 2 + dell'inserto elettronico. L'inserto elettronico è dotato di protezione di polarità incorporata. Il filo di terra nero nella sonda è sempre collegato al morsetto 3.

## **Avvertimento!**

- Quando si utilizza la sonda in aree con pericolo di esplosione, assicurarsi che il tipo di sicurezza intrinseca e di segnale siano in accordo ai certificati ed alle regole locali.
- Vedere il certificato di conformità per i valori massima di capacità ed induttanza consentiti.

### **Nota!**

Dopo il collegamento, assicurarsi che il coperchio ed il passacavo della custodia della sonda siano saldamente avvitati.

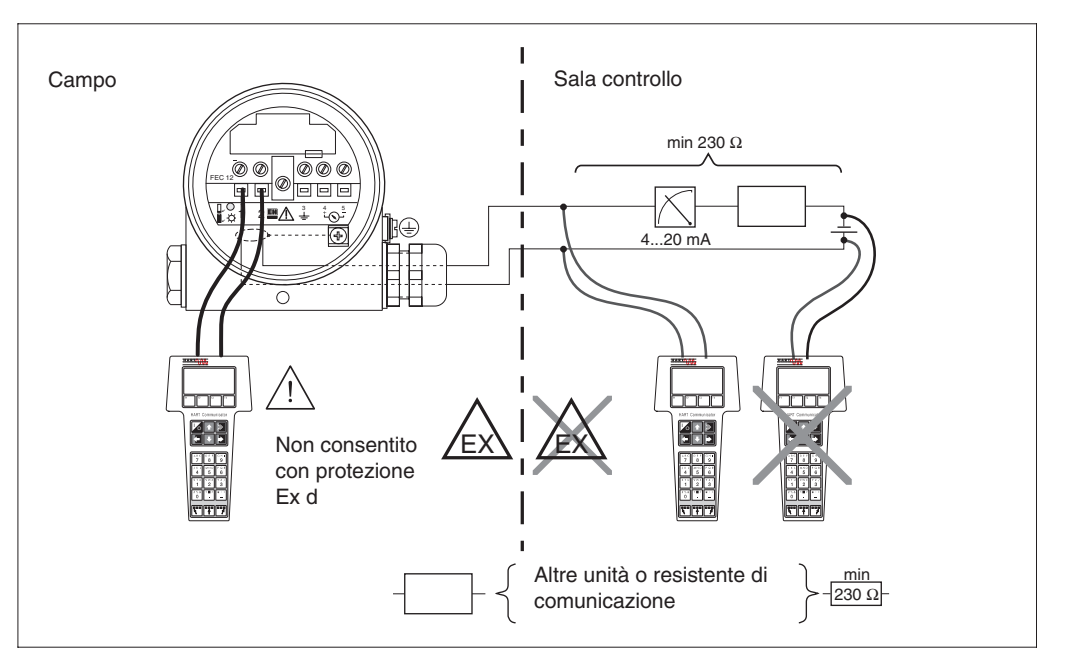

Fig. 3 Collegamento dell'inserto elettronico FEC 12 all'alimentazione

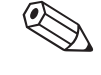

Fig. 4 Collegamento del terminale portatile al carico o al cavo di alimentazione

Quando ci si connette ad un terminale portatile è necessario avere un carico minimo in serie al cavo di alimentazione. Il terminale portatile potrà quindi essere connesso in qualunque punto lungo il cavo di alimentazione per la comunicazione con l'inserto elettronico. La misura del carico è indicata nella tabella sottostante.

**Carico per terminale portatile**

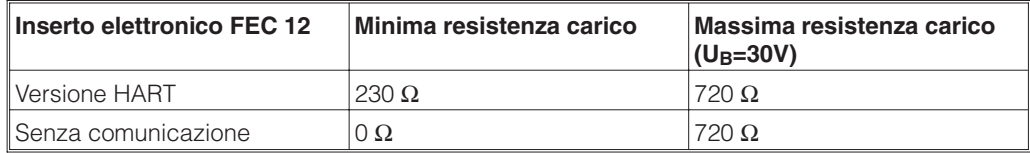

Lunghezza massima del cavo: 1000 m.

Capacità massima per cavo schermato: 100 nF.

## **2.2 Dati tecnici**

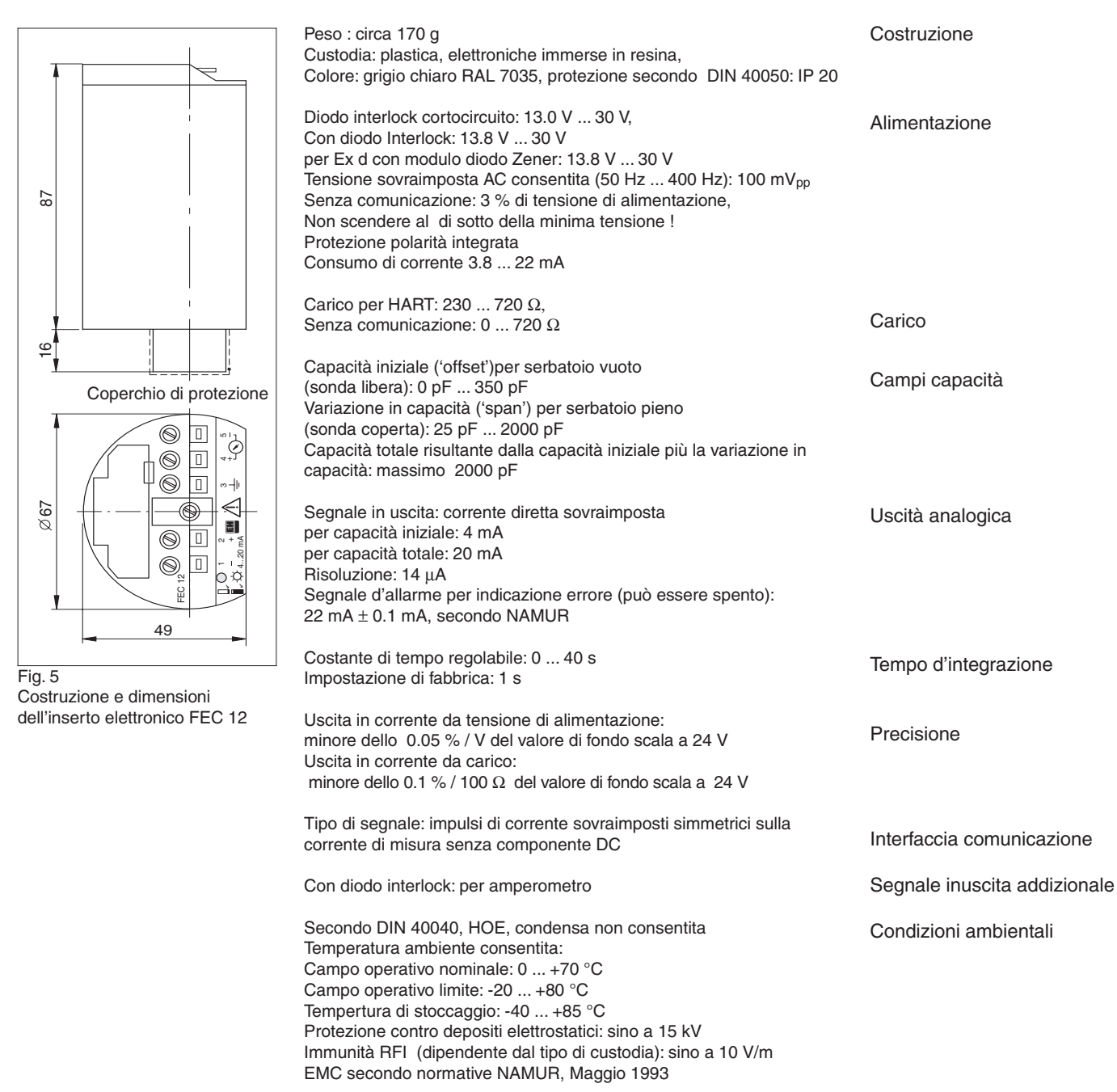

# **3 Elementi operativi**

Questa descrizione descrive gli elementi operativi dell'inserto elettronico. Descrive anche l'utilizzo della matrice del protocollo HART per il comunicatore Universale HART DXR 275.

# **3.1 Inserto elettronico FEC 12**

Gli elementi operativi dell'inserto elettronico sono protetti da un coperchio. Quest'ultimo può essere sollevato inserendo un piccolo cacciavite nella fessura sul bordo. L'interno del coperchio riporta dei simboli stampati che servono come manuale operativo in breve

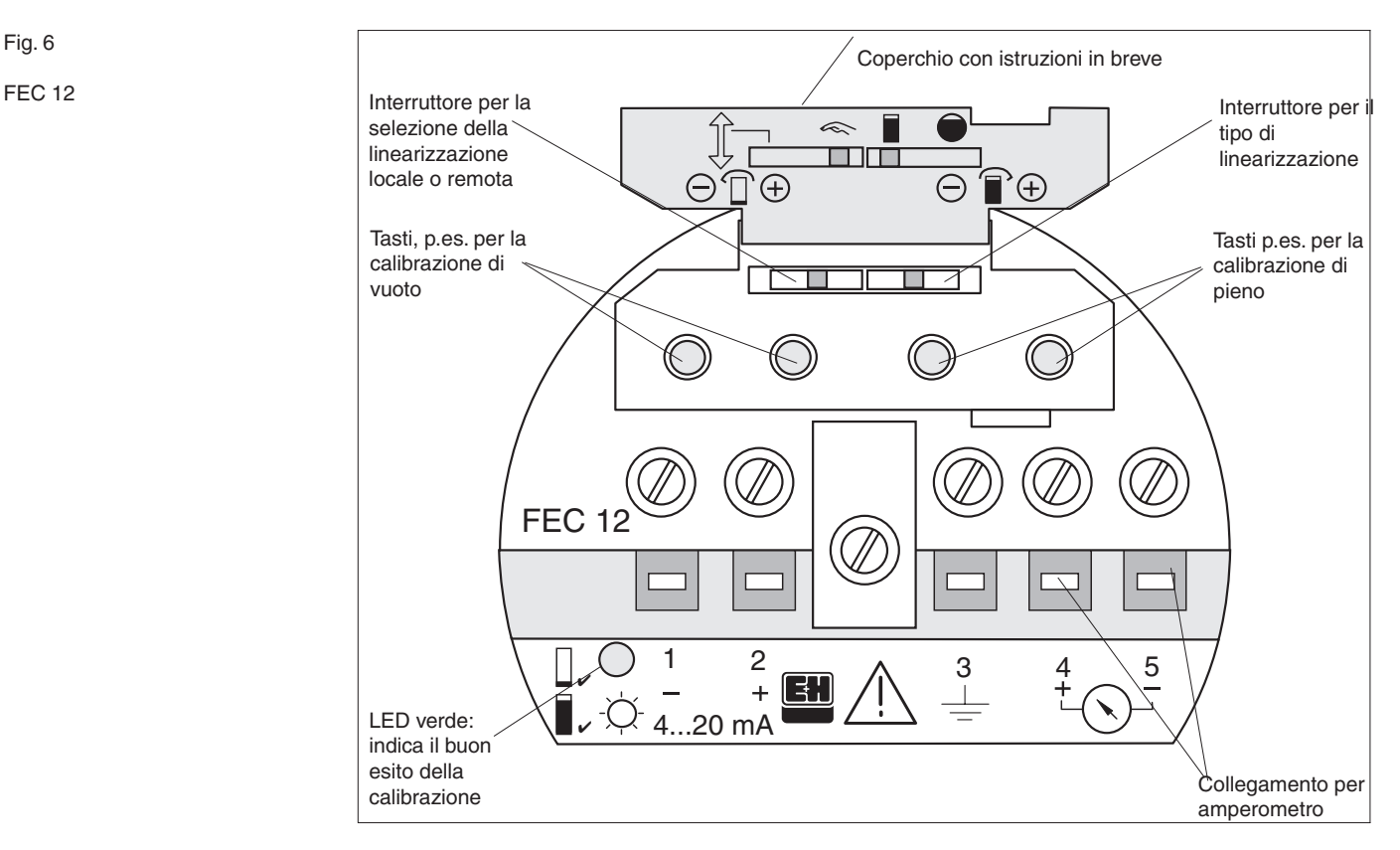

**Interruttori** L'nterruttore di sinistra seleziona il tipo di linearizzazione, eseguita a distanza tramite il terminale portatile o localmente per mezzo degli elementi operativi del FEC 12. Se è richiesta la linearizzazione dal FEC 12, allora viene attivata una delle due modalità di linearizzazione memorizzate (serbatoio verticale con caratteristiche lineari o cilindro orizzontale) dall'interruttore di destra.

**Tasti** La calibrazione, il blocco ed il reset dei valori dell'impostazione di fabbrica vengono eseguiti dal FEC 12 tramite l'utilizzo dei quattro tasti (vds Sezione 4).

### Funzionamento base:

I tasti contrassegnati da (+) aumentano la corrente e quelli contrassegnati da (-) la diminuiscono. Premere i tasti produce una variazione graduale; la più piccola risoluzione possibile è 0.014 mA. Se il tasto viene tenuto premuto, la corrente continuerà a cambiare sino a che il tasto non verrà rilasciato. La variazione inizia lentamente ed aumenta gradatamente di velocità passando così rapidamente attraverso un vasto campo. Poco prima di raggiungere il valore richiesto, il tasto dovrà essere rilasciato e la procedura completata premendo nuovamente il tasto per il raggiungimento del valore voluto. Se il valore richiesto viene superato, è possibile corregerlo premendo il tasto nella direzione inversa.

FEC 12

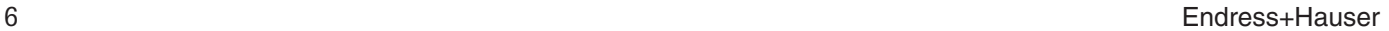

# **3.2 Comunicatore HART DXR 275**

Quando l'interruttore di sinistra è impostato sulla linearizzazione a distanza (simbolo freccia) l'inserto elettronico FEC12 può essere calibrato utilizzando il Comunicatore portatile HART. Il terminale comunica con l'inserto elettronico sul cavo del segnale/alimentazione. Il manuale operativo per il Comunicatore HART descrive questa operazione. L'accesso alla sezione seguente presuppone una certa conoscenza del funzionamento del Comunicatore HART.

### **Nota!**

Durante la calibrazione dell'inserto elettronico FEC12, vengono richiesti gli step operativi forniti nella sezione seguente. Poichè si dovranno ripetere nello stesso modo ogni volta, non saranno ulteriormente indicati:

- Primo passo: Spostarci dal menu "MATRIX GROUP SEL." al menu superiore con il tasto →
- Ultimo passo: Ritornare al menu "Online" con F3 [HOME].

## **3.3 Struttura menu HART**

Tutti i parametri dell'inserto elettronico FEC 12 possono essere indirizzati tramite la struttura menu utilizzando il terminale portatile. Lo schema seguente mostra la struttura menu del protocollo HART per l'inserto elettronico Fec 12. In ogni campo nella struttura menu può essere selezuionato utilizzando la freccia oppure i tasti numerici sul terminale.

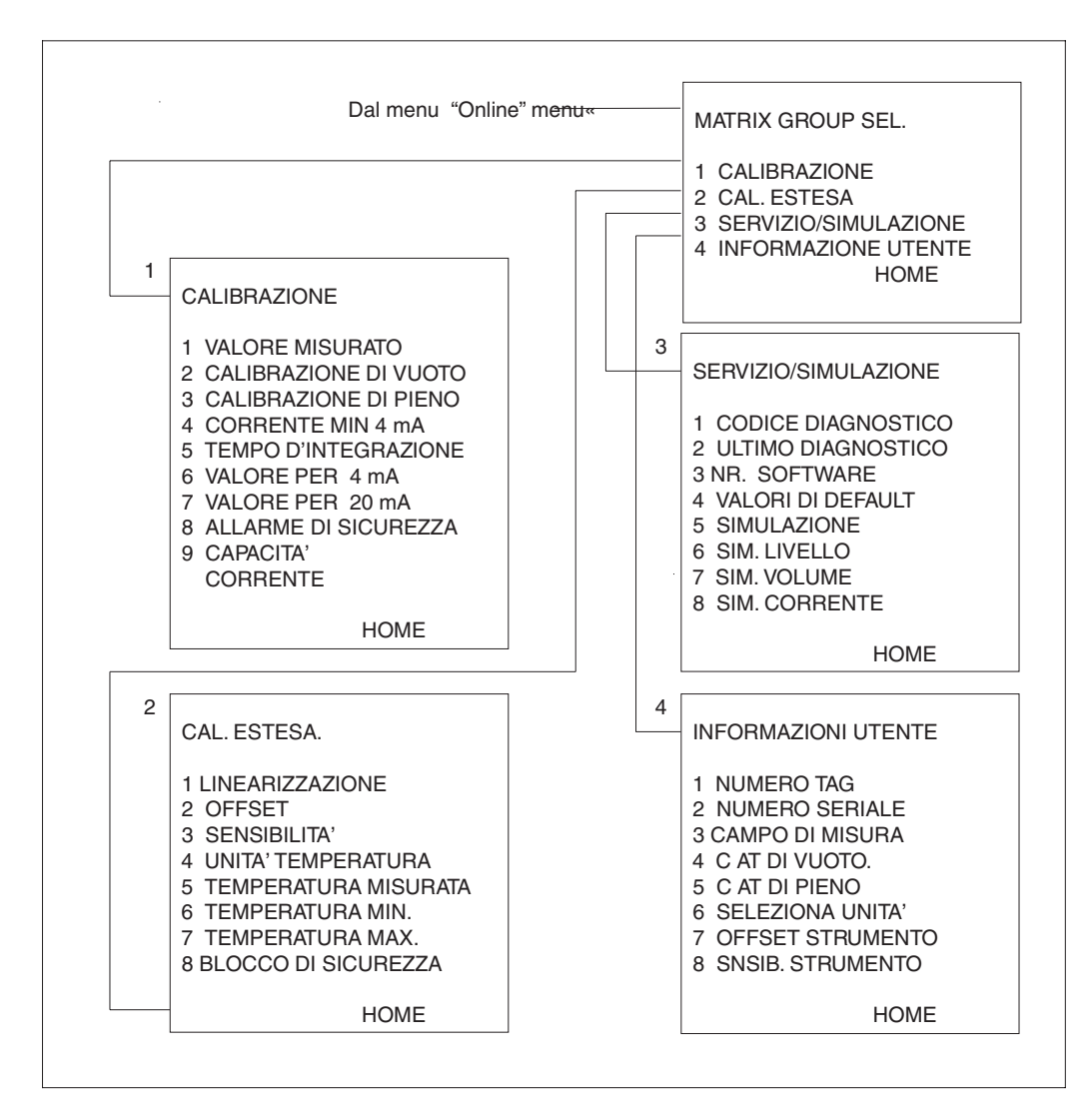

Fig. 7 Struttura menu per terminale portatile Comunicatore HART

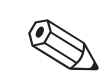

# **4 Calibrazione**

Questa sezione affronta le impostazioni base necessarie all'inserto elettronico per convertire i valori capacitivi in dati corretti su livello o volume, che sono così possibili da mostrare su un'unità display (p.es. misuratore o terminale portatile) L'inserto elettronico può effettuare le impostazioni base in due modi:

- sul posto, dallo stesso inserto elettronico oppure
- dal terminale portatile.

Le impostazioni base iniziali possono essere effettuate anche localmente dall'inserto e poi più tardi con il terminale portatile, p.es. per l'impostazione del tipo di linearizzazione (Nota: l'inserto elettronico non deve essere bloccato).

#### **Nota!**

- Dopo aver completato la calibrazione è necessario bloccare la matrice (vds Sezione 5.1). Fatto ciò, tutte le immissioni possono essere chiamate e visualizzate ma non più variate.
- I valori immessi possono essere trascritti nella tabella sottostante in modo da poter inserire valori identici, in caso di sostituzione dell'inserto (vds. anche Sezione 6).

### **4.1 Calibrazione base dall'inserto elettronico FEC 12**

Per la calibrazione base dall'inserto elettronico sono richieste le seguenti immissioni

- Tipo di linearizzazione
- Calibrazione di vuoto
- Calibrazione di pieno

### **Nota!**

- Nel caso in cui non si debba eseguire una calibrazione iniziale, ma una ricalibrazione del sistema, eseguire prima un reset dell'inserto elettronico.
- Eseguire la stessa operazione quando non è chiaro se l'inserto elettronico è stato calibrato con le impostazioni di fabbrica (vds. Sezione seguente). In caso contrario infatti si potrebbero avere dei risultati non voluti o comunque dei valori misurati non corretti.

**Reset (richiamo delle impostazioni di fabbrica)** Premere i tasti (-) per la calibrazione di vuoto e per la calibrazione di pieno simultaneamente per circa 5 s. Ciò produce le seguenti impostazioni di fabbrica:

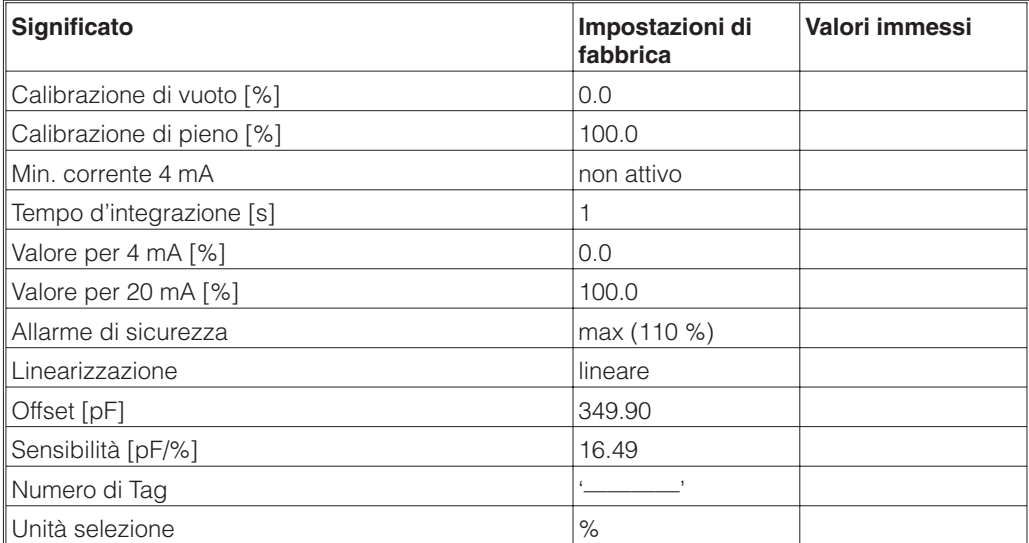

Possono essere selezionati due tipi di linearizzazione: **Selezione linearizzazione**

- Caratteristiche serbatoio lineare
- Caratteristiche serbatoio cilindro orizzontale

Utilizzare l'interruttore posto a sinistra per selezionare da dove deve essere effettuata la linearizzazione, dall'inserto elettronico o tramite il terminale portatile. Se l'interruttore viene spostato a destra, allora la linearizzazione verrà effettuata dall'inserto elettronico. Il terminale portatile non può ora variare l'impostazione. Se l'interruttore viene spostato a sinistra, allora la linearizzazione dovrà essere effettuata con il terminale portatile e l'interruttore sulla destra rimane inattivo.

Selezionare il tipo di linearizzazione per la taratura locale usando l'interruttore di destra. Quando viene mosso sulla sinistra, allora il livello (corrente in uscita) è proporzionale al volume, cioè la sezione del serbatoio dovrebbe essere costante per l'intera sua lunghezza. Quando viene mosso sulla destra, allora la linearizzazione è impostata per un cilindro orizzontale, e il valore misurato fornito corrisponde direttamente ad una percentuale del peno volume.

Con il serbatoio vuoto (0 %), entrambi i tasti sulla sinistra (-) e (+) debbono essere **Calibrazione di vuoto** premuti simultaneamente, in modo da impostare il segnale di corrente al valore inferiore di 4 mA. Il LED verde si accende per confermare che l'impostazione è stata accettata. Solo quando il LED verde si spegne, viene mostrato sull'amperometro il valore corretto di 4 mA.

Con il serbatoio pieno (100 %) entrambi i tasti sulla destra (-) e (+)debbono essere **Calibrazione di pieno** premuti simultaneamente, in modo da impostare il segnale di corrente al valore superiore di 20 mA. Il LED verde si illumina per confermare che l'impostazione è stata accettata. Solo quando il LED verde si spegne, viene mostrato sull'amperometro il valore corretto di 20 mA.

In questo caso è necessario conoscere, nel modo più preciso possibile, il livello del prodotto all'interno del serbatoio, che non dovrà essere prossimo al massimo riempimento. Un livello troppo alto riduce la precisione del punto di zero (corrisponde ad un serbatoio vuoto). Si dovrà collegare un amperometro ai morsetti 4 - 5 dell'inserto elettronico.

Supponendo che il livello sia al 15 %, deve essere ora determinato il valore corrispondente al 15% del livello. Il valore di corrente inferiore può essere variato premendo i due tasti sulla sinistra. Si utilizzano i seguenti calcoli:

- ① Il valore di corrente inferiore (= serbatoio vuoto, 0 %) è 4 mA.
- ② Il valore di corrente superiore (= serbatoio pieno, 100 %) è 20 mA.
- ③ Ciò comporta un campo di misura ('span') di 16 mA per una variazione da 0 a 100 %, oppure un'aumento di corrente di 0.16 mA per ogni 1 % di aumento del livello .
- ④ Per un livello del 15 % significa 15 % x 0.16 mA/% ovvero 2.4 mA. Ciò deve essere aggiunto al 4 mA per ottenere il valore di corrente richiesto:  $2.4 \text{ mA} + 4 \text{ mA} = 6.4 \text{ mA}$
- ⑤ Il valore 6.4 mA (controllare con l'amperometro) viene impostato premendo i due tasti sulla sinistra. Premendo il tasto (+) si aumenta la corrente e premendo il tasto (-) si diminuisce la corrente.

#### **Nota!**

- Quando si utilizza questa procedura il LED verde non dà alcuna indicazione.
- Se a causa di un'incorretta impostazione lo stato operativo non è chiaro, allora si dovranno resettare tutte le impostazioni ai valori di fabbrica ed effettuare nuovamente la calibrazione di base.

**Procedura alternativa: calibrazione a serbatoio quasi vuoto**

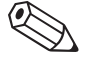

#### **Procedura alternativa: calibrazione a serbatoio quasi pieno**

Il livello del serbatoio deve essere, il più precisamente possibile, noto e deve essere il più possibile alto. Un livello troppo basso riduce la precisione di taratura del punto superiore (corrispondente ad un serbatoio pieno). Un amperometro deve essere legato ai morsetti 4 - 5 dell'inserto elettronico.

Supponendo che il livello sia al 90 % dovrà essere determinato il valore di corrente corrispondente al 90 % del livello. Il valore di corrente superiore può essere variato premendo i due tasti sulla destra. Si utilizzano i seguenti calcoli:

- ① Il valore di corrente inferiore (= serbatoio vuoto, 0 %) è 4 mA.
- ② Il valore di corrente (= serbatoio pieno, 100 %) è 0 mA.
- ③ Ciò comporta un campo di misura ('span') di 16 mA per una variazione da 0 a 100 % oppure con un'aumento in corrente di 0.16 mA per ogni 1 % di aumento nel livello.
- ④ Per un livello al 90 % significa 90 % x 0.16 mA/% oppure 14.4 mA. Quest'ultimo dovrà essere aggiunto al 4 mA per ottenere il valore di corrente richiesto:  $14.4 \text{ mA} + 4 \text{ mA} = 18.4 \text{ mA}$ 
	- (Il valore di corrente superiore può anche essere calcolato nel seguente modo: 10 %  $\times$  0.16 mA/% = 1.6 mA deve essere sottratto 20 mA)
- ⑤ Il valore 18.4 mA (controllare con l'amperometro) viene impostato premendo i due tasti sulla destra. Premendo il tasto (+) la corrente aumenta e premendo il tasto (-) la corrente diminuisce.

#### **Nota!**

- Quando si utilizza questa procedura alternativa il LED verde non dà alcuna indicazione.
- Se a causa di un'incorretta impostazione lo stato operativo non è chiaro, si dovranno resettare tutte le impostazioni ai valori di fabbrica e si dovrà nuovamente eseguire una calibrazione base.
- **Blocco dei parametri** Premere simultameamente il tasto per la calibrazione di vuoto (+) ed il tasto per la calibrazione di pieno (-). L'impostazione dell'inserto elettronico potrà ora essere richiamata in qualunque momento usando il terminale portatile ma non dovrà essere variata. Questa condizione è indicata sul terminale portatile tramite la visualizzazione del codice 9999 nel Livello Menu 2 "CALIBRAZIONE ESTESA", Campo 8 "BLOCCO DI SICUREZZA" (vds. Sezione 5).
- **Sblocco dei parametri** Premere simultaneamente il tasto per la calibrazione di vuoto (-) ed il tasto per la calibrazione di pieno (+). Tutte le impostazioni dell'inserto elettronico potranno ora essere richiamate e variate tramite l'utilizzo del terminale portatile. Questa condizione è indicata sul terminale portatile tramite la visualizzazione del codice 12 nel livello Menu 2 "CALIBRAZIONE", Campo 8 "BLOCCO DI SICUREZZA" (vds. Sezione 5).

## **4.2 Impostazioni base tramite l'utilizzo del comunicatore HART DXR 275**

Il FEC 12 consente la calibrazione solo in %. Una calibrazione a distanza tramite il terminale portatile consente, p.e. di visualizzare le unità di misura. In caso sia necessario eseguire una ricalibrazione, si dovrà effettuare prima di un reset. I parametri dell'inserto elettronico non devono essere bloccati, vds.sotto!

### **Nota!**

Durante la calibrazione dell'inserto elettronico FEC 12, vengono richiesti i passi operativi forniti nella sezione seguente. Poichè si dovranno ripetere nello stesso modo ogni volta, non saranno ulteriormente indicati:

- Primo passo: Spostarsi dal menu "SEL. GRUPPO MATRICE" al menu superiore con il tasto →
- Ultimo passo: Ritornare al menu "Online" con F3 [HOME].

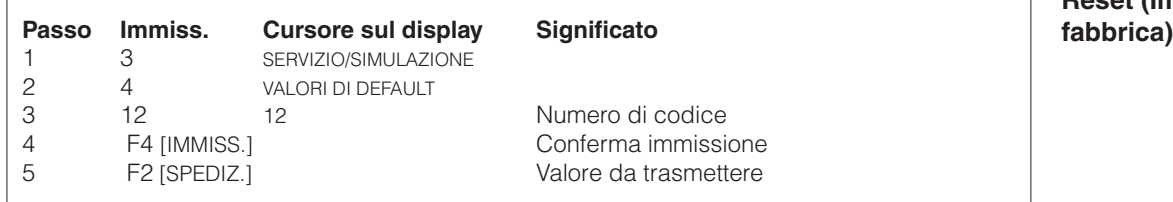

Le impostazioni di fabbrica date per il reset sono mostrate nella tabella sottostante:

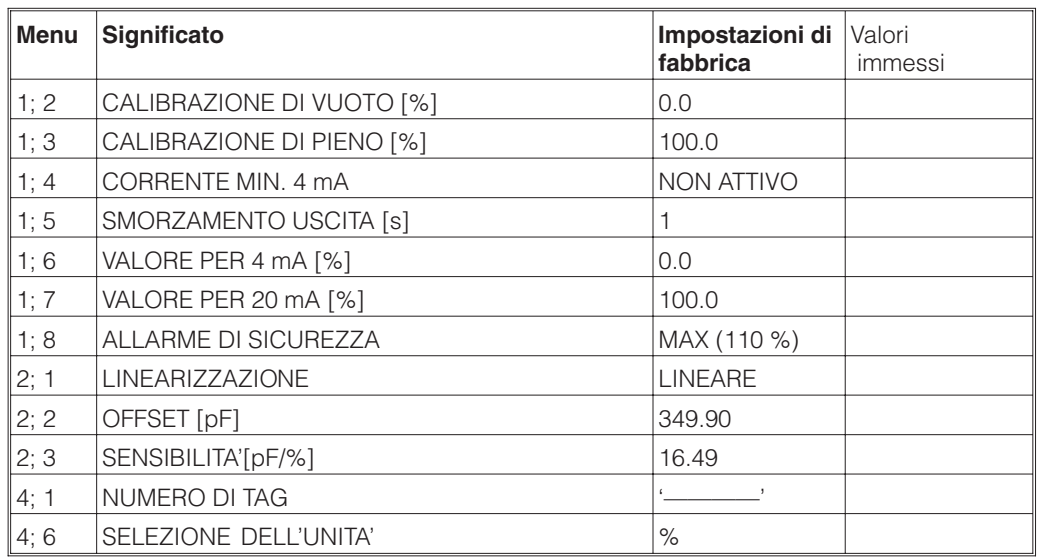

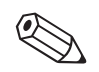

# **Reset (Impostazioni di**

#### **Selezione della linearizzazione**

Sono disponibili due tipi di serbatoio: lineare o cilindro orizzontale

#### **Nota!**

• L'interruttore sulla sinistra dell'inserto elettronico FEC 12 dovrà essere spostato verso sinistra per poter effettuare la linearizzazione a distanza tramite terminale portatile.

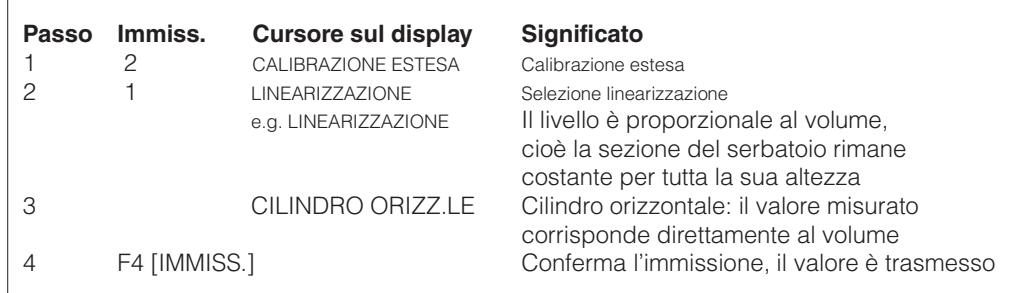

# **Calibrazione di vuoto e**

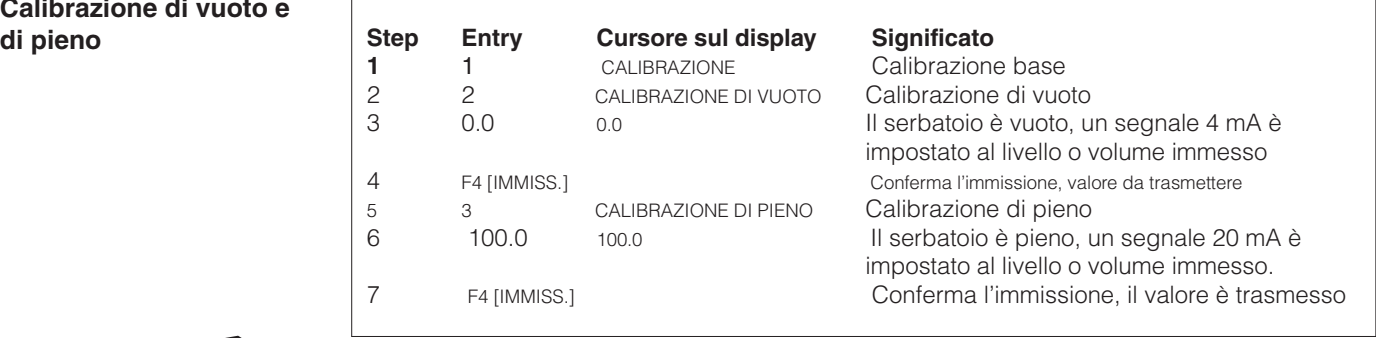

# **Nota!**

• E' possibile anche eseguire la calibrazione in unità tecniche, vedi anche il valore 4 mA/20 mA a pag. 13. In questo caso, se viene selezionato un cilindro orizzontale, le immissioni debbono essere effettuate in unità volumetriche!

### **4.3 Ulteriori possibilità di calibrazione tramite il comunicatore HART 275**

**Soglia 4 mA** Le impostazioni di fabbrica consentono un campo di corrente da 3.8 mA a 20 mA ed oltre. Poichè si potrebbe ottenere un risultato di corrente non voluto minore di 4 mA, è possibile impostare una soglia di 4 mA sull'uscita in corrente, al di sotto della quale non potrà scendere.

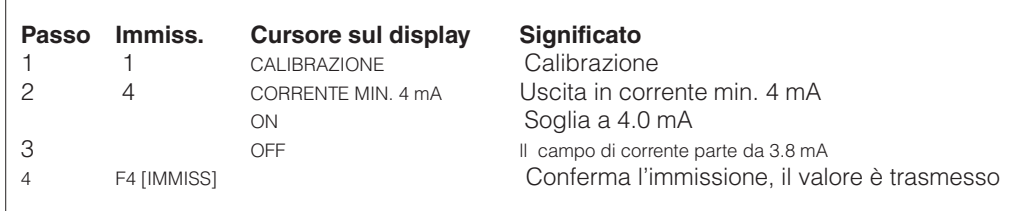

#### **Nota!**

• All'impostazione di fabbrica la soglia di 4 mA non è attiva.

Oltre ad ottenere il risultato in %, si possono selezionare le seguenti unità: **Selecting units** 

5 F2 [INVIO] Valore è trasmesso

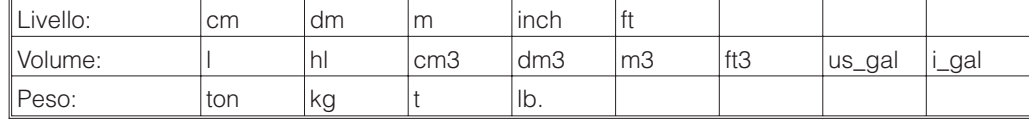

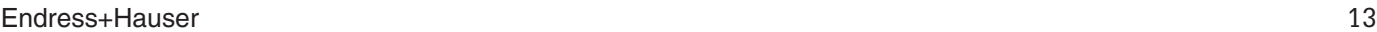

Il tempo d'integrazione è impostato in fabbrica ad 1 s ed influenza la velocità con **Tempo d'integrazione** quale l'uscita in corrente risponde ad una variazione di livello. In presenza di un salto repentino da vuoto a pieno all'interno del serbatoio, dopo 1 s il display della corrente raggiunge il 63% oppure i 14.08 mA del valore finale (1 x tempo d'integrazione). Dopo 5 s (5 x tempo d'integrazione) raggiunge il 99 % o i 19.84 mA. Se viene impostato un tempo d'integrazione superiore, allora i tempi visualizzati saranno conseguentemente più lunghi.

Il tempo d'integrazione può essere selezionato tra il campo 0 e 40 s. Nei liquidi, la turbolenza può causare una certa instabilità del display. Aumentando il tempo d'integrazione tramite il terminale portatile si neutralizzerà questo effetto.

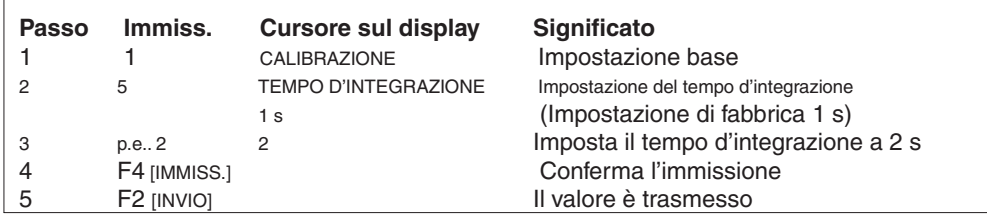

Se si desidera un valore visualizzato diverso da 0 (= serbatoio vuoto), la modifica **Valore per 4 mA** dovrà essere effettuata come da tabella seguente. Le unità espresse in % vengono variate nel menu " SELEZIONA UNITA' ".

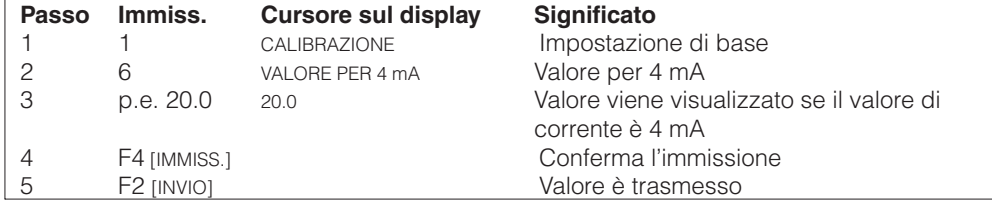

Se si desidera un valore visualizzato diverso da 100 (= serbatoio pieno), la modifica **Valore per 20 mA** variate nel menu "SELEZIONA UNITA' " (vds. sotto).

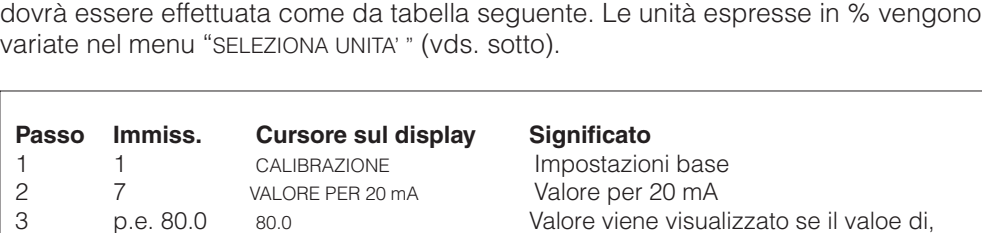

3 p.e. 80.0 80.0 Valore viene visualizzato se il valoe di, corrente è 20 mA

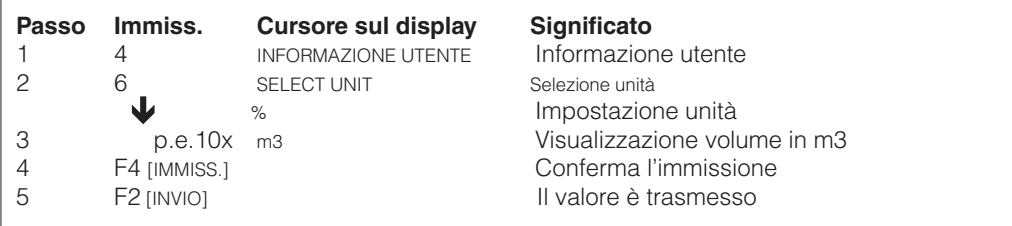

# **5 Immissione per il punto di sistema**

### **5.1 Blocco/Sblocco dei parametri**

**Blocco** I parametri possono essere bloccati dal terminale portatile tramite l'immissione di un numero di codice tra 1 e 11 oppure tra 13 e 9998: tutte le impostazioni nell'inserto elettronico sono protette contro un'eventuale alterazione. Se il numero di codice 9999 viene mostrato a display, allora il blocco è stato attivato dall'inserto elettronico, tramite l'apposito tasto.

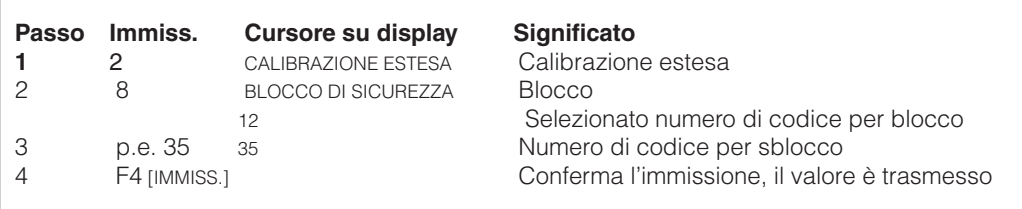

Con l'eccezione di "BLOCCO DI SICUREZZA" tutti i campi possono essere visualizzati ma non variati.

**Sblocco** Il blocco può essere annullato immettendo il numero di codice 12. Ciò non è possibile se il blocco è stato eseguito dall'inserto elettronico. In questo caso sarà indicato tramite il numero di codice 9999 nel campo menu.

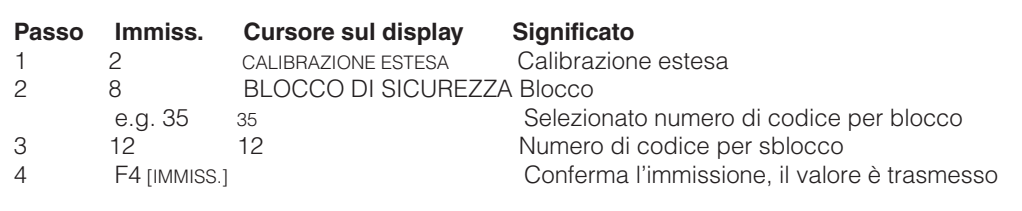

## **5.2 Numero di Tag**

E' possibile assegnare all'inserto elettronico un numero di tag ("IMPOSTA NUMERO TAG") tramite l'utilizzo del terminale portatile. Sarà costituito da 8 caratteri ASCII. Questo numero di tag serve ad identificare i differenti inserti elettronici collegati alla stessa linea di alimentazione, ed in ogni caso inserto elettronico deve essere dotato di proprio ed unico numero di tag.

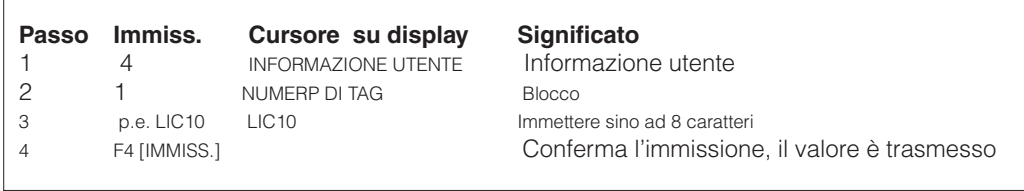

# **6 Diagnosi e rimedi**

## **6.1 Allarmi**

Settaggi di fabbrica in caso di allarmi: **Uscita in caso di allarme** Se il FEC 12 rileva un malfunzionamento, allora l'uscita in corrente è impostata su 22 mA (=110 %).

Se non deve essere data nessuna indicazione di allarme, allora può essere impostato **Indicazione di allarme** "CONTINUA".

In questo caso il FEC 12 continua a misurare anche se il valore misurato potrebbe non essere corretto.

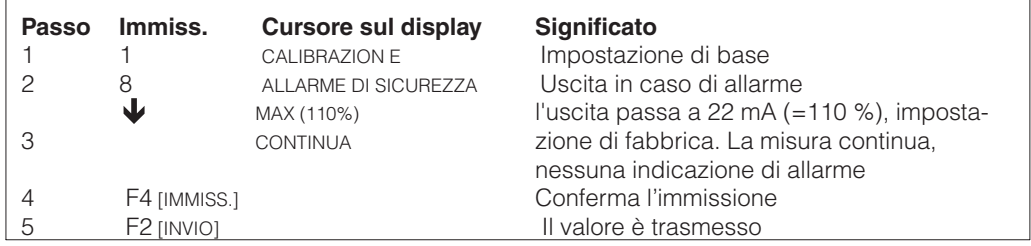

## **6.2 Simulazione**

La simulazione consente di simulare il valore di corrente proveniente dall'inserto elettronico. Può essere utilizzata per controllare la corretta elaborazione dei segnali della sonda, p.e. in un sistema di controllo di processo. La simulazione può essere necessaria anche in caso di malfunzionamenti. Non è richiesta alcuna variazione del livello per produrre un diverso valore di corrente. I vari tipi di simulazioni sono:

- Livello (LIVELLO)
- Volume (VOLUME)
- Corrente (CORRENTE)

Sono indipendenti l'una dall'altra e quindi non si influenzano a vicenda.

### **Nota!**

- Se la simulazione viene attivata, per indicarla verrà visualizzato, Warning E 613".
- La simulazione a pieno campo è disponibile solo con una sonda libera, con una sonda coperta, può essere simulato solo un campo limitato.
- A completamento, disattivare di nuovo la simulazione in modo da proseguire la normale misura

Attivare la simulazione nel seguente modo: **Simulazione**

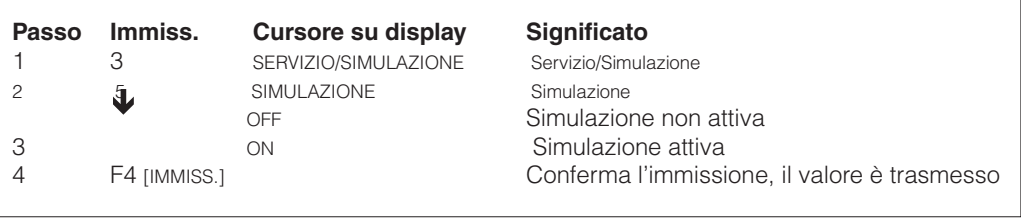

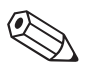

**Simulazione per livello** Immettere il valore di livello da simulare. La corrente appropriata è data dall'inserto elettronico.

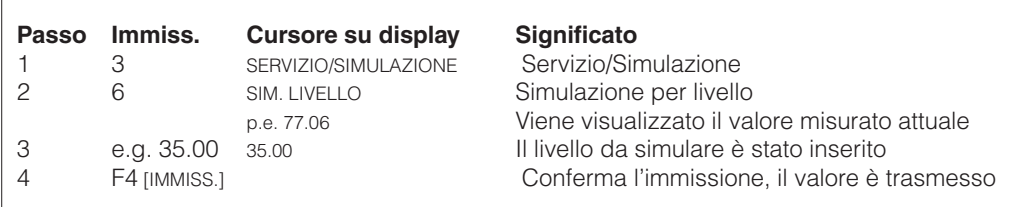

**Simulazione per volume** Immettere il valore di volume da simulare. La corrente appropriata è data dall'inserto elettronico.

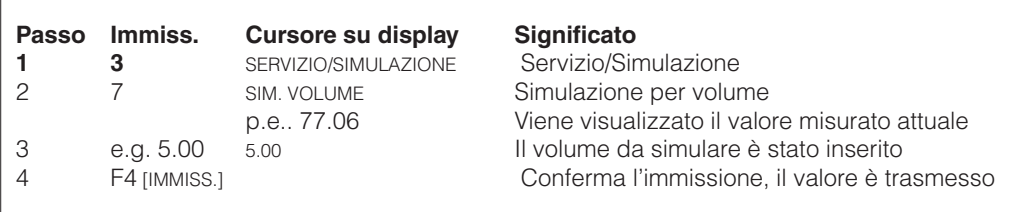

**Simulazione per corrente** Immettere direttamente il valore di corrente da simulare.

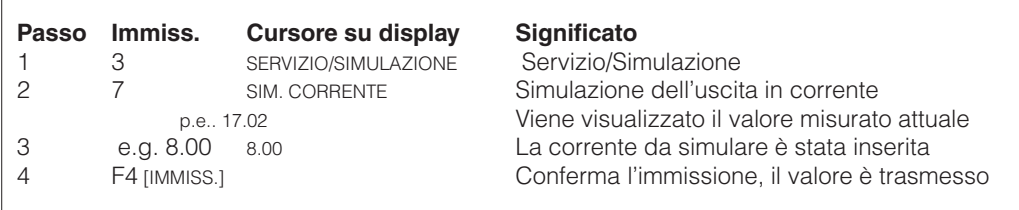

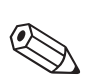

#### **Nota!**

I valori immessi durante la simulazione rimangono memorizzati sino a che la simulazione non viene disattivata.

# **6.3 Codici d'errore e loro significati**

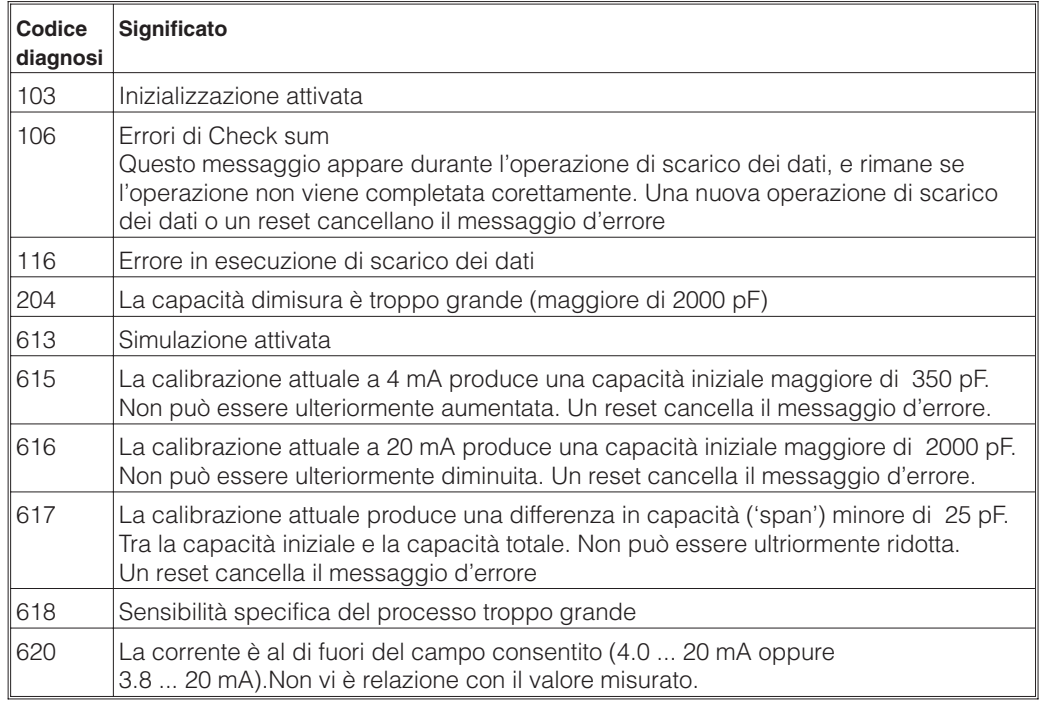

# **6.4 Sostituzione dell'inserto elettronico FEC 12**

### **Nota!**

Se si desidera trasmettere le impostazioni del vecchio inserto elettronico al nuovo, allora, considerare la sezione seguente.

- Disconnettere il cavo dell'alimentazione dal vecchio inserto elettronico **Rimozione**
- Allentare la vita di montaggio centrale
- Rimuovere l'inserto elettronico
- Inserire il nuovo inserto elettronico **Inserimento**
- Avvitare saldamente la vite di montaggio centrale
- Collegare il cavo dell'alimentazione all'inserto elettronico

## **6.5 Transmitting Basic Settings**

La procedura di ricalibrazione può essere evitata durante la sostituzione di un inserto elettronico. Reinserire l'impostazione per offset e sensibilità utilizzando il terminale portatile, sostituire l'inserto elettronico, e poi immettere entrambi le impostazioni nel nuovo inserto eletrronico.

Il valore di Offset indica la calibrazione del punto di zero ed è fornito come valore di capacità (capacità iniziale). Il valore per la sensibilità è la differenza tra la capacità iniziale e quella totale ('span') diviso 100.

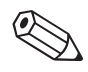

**Richiamo di Offset e sensibilità**

**Richiamo di offset e** sensibilità (cont.)

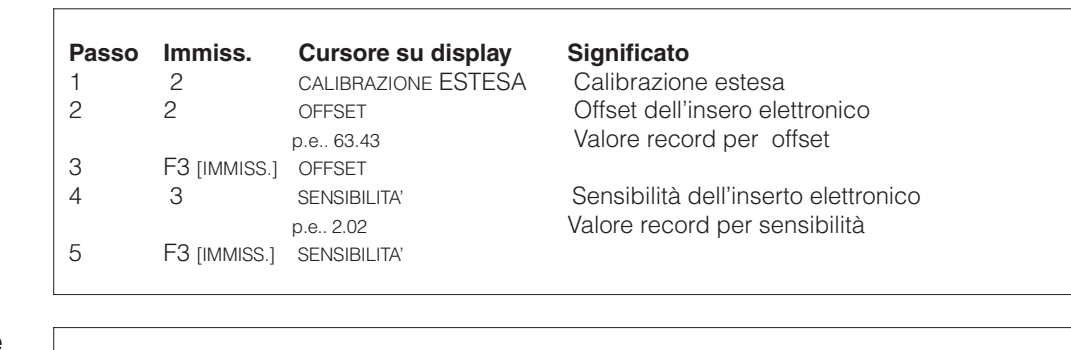

#### **Immissione dell'offset e della sensibilità Passo Immiss. Cursore su display Significato**

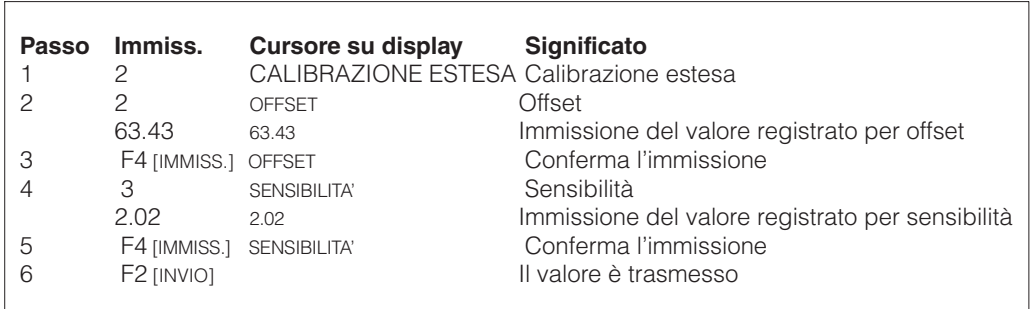

Tutte le impostazioni possono essere trasferite da un inserto elettronico all'altro. Prego vds. la seguente sezione.

# **6.6 Trasferimento di tutte le impostazioni**

Tutte le impostazioni memorizzate nell'inserto elettronico possono essere trasferite ad un'altro inserto tramite l'utilizzo del terminale portatile Comunicatore HART. La procedura inizia con un caricamento dati dal vecchio FEC 12 al terminale portatile. Una volta che l'operazione è stata completata, si esegue uno scarico di tutti i dati trasferiti, dal terminale portatile del nuovo FEC 12.

#### **Caricamento (Caricamento dati nel terminale portatile)**

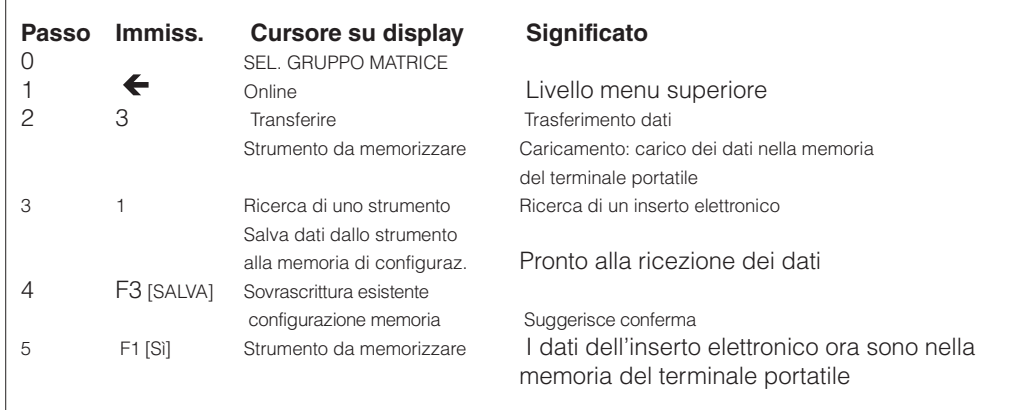

### **Dati caricati nel comunicatore HART**

- 
- 2 Unità selezione 7 Valore per 20 mA 12 Descrittore
- 3 Tempo d'integrazione 8 Linearizzazione 13 Messaggio
- 4 Allarme di sicurezza 9 Offset 14 Data
- 5 Corrente min. 4 mA 10 Sensibilità 15 Poll addr
- 
- -
- 1 Numero Tag 6 Valore per 4 mA 11 Unità temperatura
	-
	-
	-
	-

Prima di effettuare uno scarico dei dati è necessario spostarsi sul menu **Download** " Offline configure".

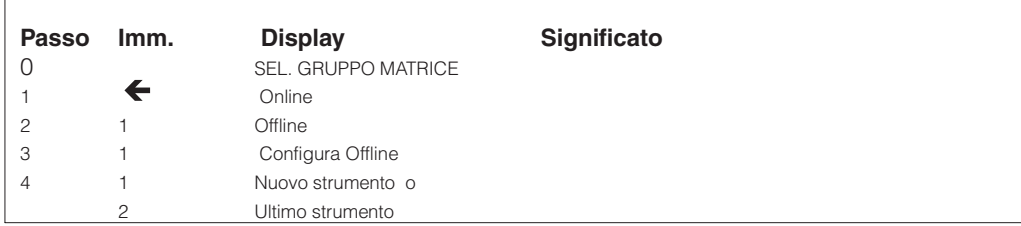

I dati che si desiderano trasferire ad un'altro inserto elettronico possono essere raccolti in questo menu.

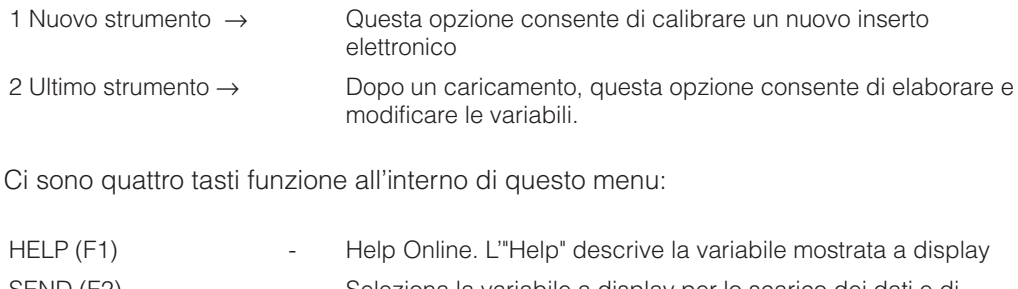

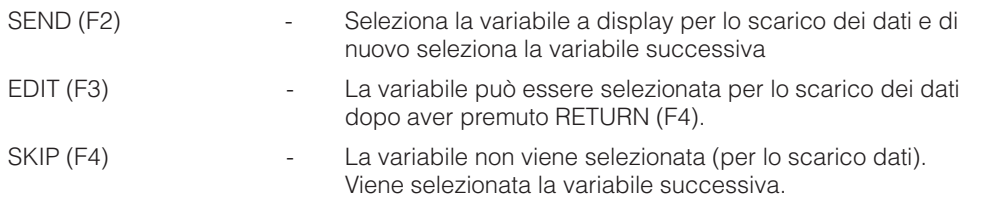

Dopo l'ultima variabile, viene visualizzato il menu "Offline". Ora i parametri sono memorizzati nel Comunicatore HART e sono pronti per essere scaricati nell'inserto elettronico. Dopo che è stata effettuata la selezione, è possibile eseguire lo scarico dati senza dover riselezionare le variabili

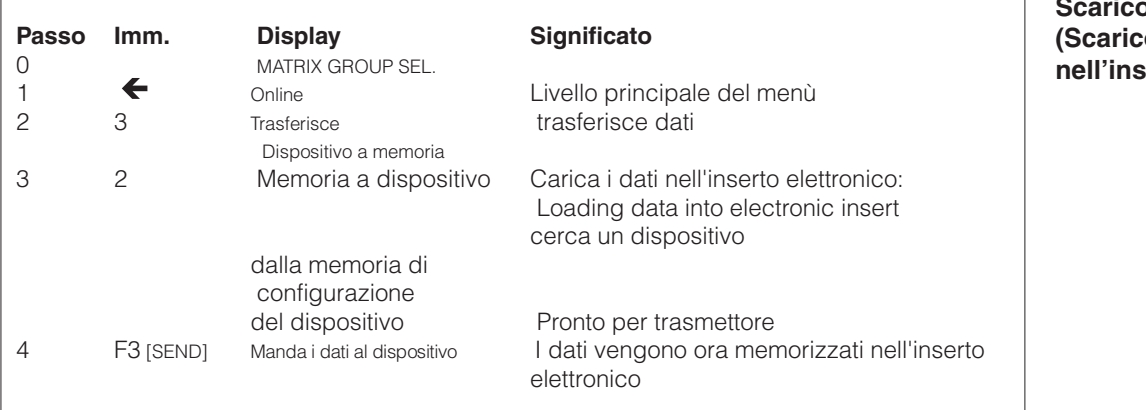

**Scarico dati (Scarico dei dati nerto elettronico)** 

Endress+Hauser Italia S.p.A 20063 Cernusco s/N - MI Via Donat Cattin, 2/A Tel. (02) 92192.1 Fax (02) 92192.362 E-mail: info@it.endress.com http://www.endress.com

#### **Italia Svizzera**

Endress+Hauser AG Sternenhofstraße 214153 Reinach/BL 1 Tel. (061) 7157575 Fax (061) 7111650

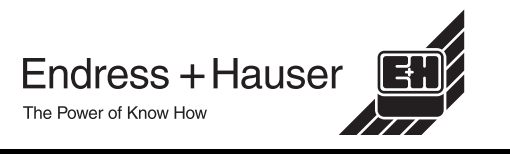